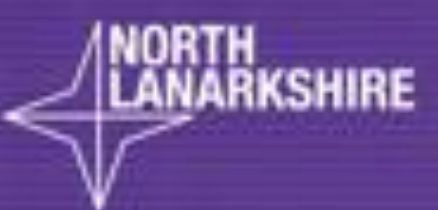

# **DIGITAL<br>SCHOOL LEARN** HERE

**Virtual Classroom** 

Parent / Carer Information for Children Self-**Isolating** 

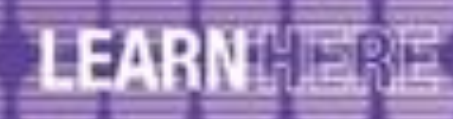

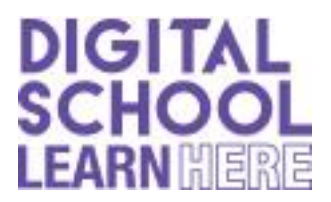

#### **Parent / Carer Guide for Children Self-Isolating**

Welcome to North Lanarkshire's Virtual Classroom!

North Lanarkshire is committed to providing children with high quality teaching and learning experiences. We have created a NL Virtual Classroom which can be accessed along with the learning experiences already provided by each individual school. Access to the NL Virtual Classroom is through Glow Teams and schools will direct you to this by providing you with a code if your child needs to self-isolate. The virtual classroom contains learning and experiences that can be carried out whilst your child is in isolation. Please find below a guide for the NL Virtual Classroom.

Your child's school will also provide learning experiences for this period of isolation. They will also contact you on a regular basis to ensure that appropriate learning is provided for your child to complete at home.

Equally important is the wellbeing of both your child and family. We understand that self-isolating can be challenging and you may need to be flexible to meet everyone's needs in your household. As such, the format of the learning has been designed, where possible, for independent learning and experiences.

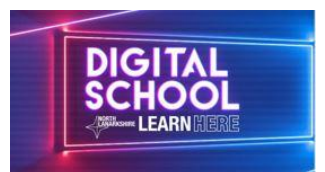

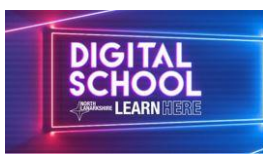

# **NL Virtual Classroom Parent/Carer Guide**

Accessing the NL Virtual Classroom Your child will access the Virtual Classroom through Glow Teams using their Glow Login.

Once logged in click on Teams on the icon bar. You need to be in **Teams** view, where you can see your Team Tiles. Next you click on **+** or **3 dots** if using a Mobile Device only. Then click on **Create or Join Team** or **Join a team with a code** and enter the Team Code provided by your school.

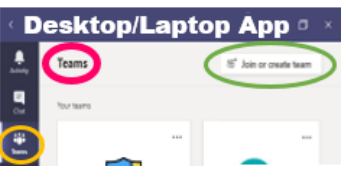

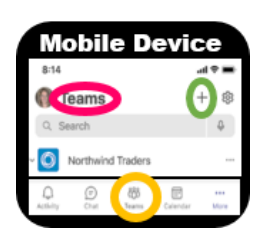

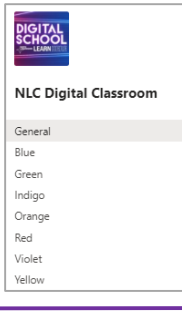

S

▵▢»▩ **STEM** 

NL Virtual Classroom Team Layout The NL Virtual Classroom has specific colour coded channels for learning. You will be directed to an appropriate colour channel by your school. These channels contain Weekly Interactive Classrooms.

### Interactive Classroom

Each Weekly Interactive Classroom provides learning and activities for Literacy, Numeracy,

STEM and Health and Wellbeing. These are accessed

by clicking on the icons shown within the Interactive Classroom.

It is recommended to Open in Browser for the interactive links to work.

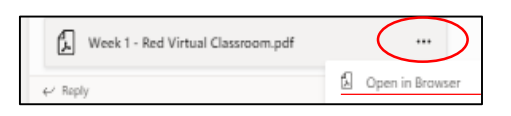

**Class Team**

## Sharing Completed Work

You can upload completed work to your Class Team for feedback. Your school may direct you with specific instructions for doing this.

#### **Help**

Should you need any support with Teams or specified applications please check out the *Guides Channel* in the Virtual Classroom Team.

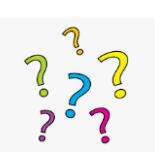

Further Assistance Please contact your school with any questions or assistance you may need.

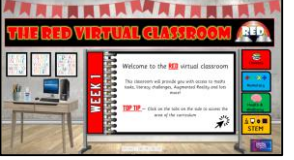